# Archive Player v1.0.07 User's Manual

#### Table of Contents

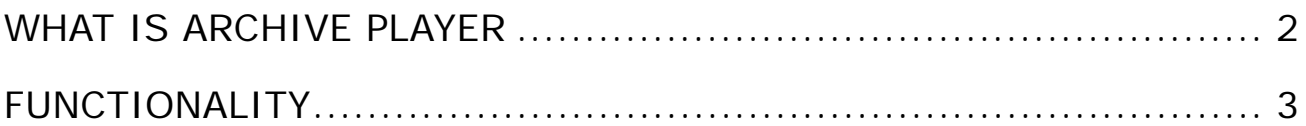

## **What is Archive Player**

Archive Play is a standalone application. With the functions provided you can view raw or mp4 files, seek to any position of a file, watch with different play rate, step frame with forward or backward directions, play a file with forward and backward direction and save the scene into JPG or BMG format.

## **Functionality**

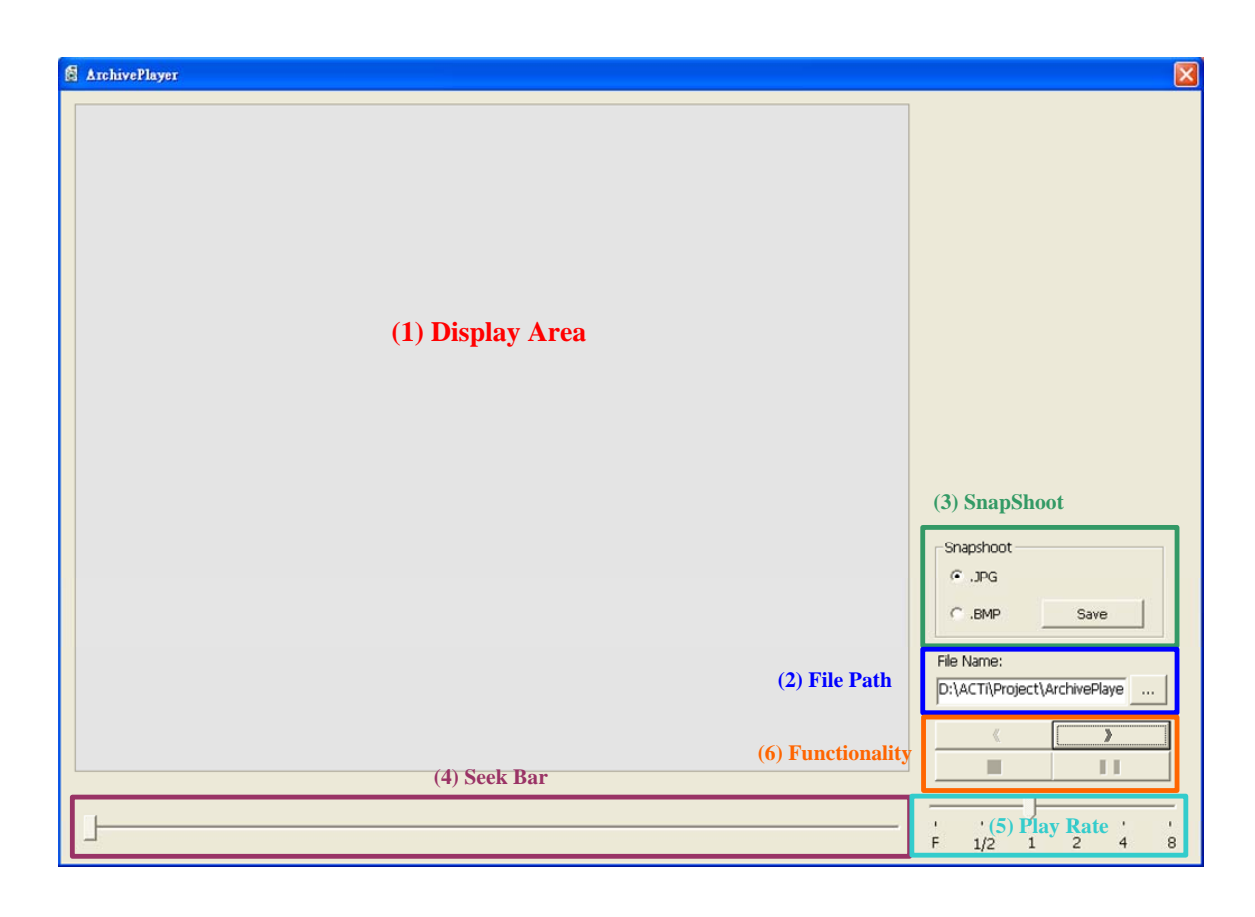

- **1.** Display Area : Area to display raw or mp4 file.
- **2. File Path : File to display.** 
	- **I. Default Path : The same path as executable file.**
	- **II. Default File : rec.raw.**
- **3. Snapshot : Capture scene into JPG or BMP data.** 
	- **I. Save Name :** 
		- **i. MP4 : Same name as original file but with different file extension name.**
		- **ii. RAW : Date\_Time.extension name**
- **4. Seek Bar : Drag to view different scene.**
- **5. Play Rate :** 
	- **I. F : Frame by Frame mode.**
	- **II. 1/2 : Play with half speed (Slow motion).**
	- **III. 1 : Default play speed.**
	- **IV. 2, 4, 8 : Play with fast speed. (Fast forward)**

#### **6. Functionality:**

- **I. >> Button :** 
	- **i. Start button when there is nothing playing.**
	- **ii. Forward direction if it is back warding.**
	- Step next frame if play rate F is chose.
- **II. << Button :** 
	- **i. Play backward direction.**
	- **ii. Step previous frame if play rate F is chose.**
- **III. Stop (█) Button :** 
	- **i. Stop Playing.**
- **IV. Pause (▌▌)Button :** 
	- **i. Pause.**